# **Overview of App Features**

Centricity2 is all about apps. They are the content building blocks of Centricity2 pages. You can have one or more apps on a page. You can edit your apps as well as share them with other editors. Each app offers different functionality and can help you keep your pages interesting and organized.

- Use a **single app** on a page to display one type of information like a list of links (Link Library App) or classroom handouts (File Library App). Most **default page types** consist of a one-column page layout that contains a **single app**. Therefore, you would use a Link Library Page Type and a File Library Page Type to display this information.
- Your Site Director or Administrator can create additional page types.
- Use **multiple apps** on a page when you want to organize different types of information on a single page. For example, in the **Teacher Homepage** (Figure 12), we used multiple apps on the page. We have a welcome message (Flex Editor App), announcements (Announcement App) and a few quick links (Link Library App).
- You can **share apps** with individual users or groups of users. They can insert these into their pages, but they cannot edit or permanently delete them. **Sharing apps** is particularly helpful if you want the same information posted in multiple places on your website, but you maintain editorial control.
- You can enable **social media elements** (RSS feeds, visitor commenting, community editing or visitor rating). The options available depend on the app and whether your district has purchased **Social Media Framework**. See "Availability of Social Media Elements" for more information.

### **Best Apps for your Homepages (Site, Subsite, Channel, or Section)**

- **Announcements App**—post brief messages on your homepage. You might use an Announcement App to post information about upcoming field trips, Board of Ed meetings, testing schedules or weather delays and cancellations—items intended to display for a short period of time.
- **Flex Editor App**—include links, pictures or files with your information. The most common use of the Flex Editor App on the homepage is to display a welcome message for visitors to your website. You can also use **ActiveBlocks**™ to personalize your welcome message.
- **Headlines & Features App**—link to articles from your homepage. These tend to be longer than announcements and to remain on your website for a longer period. You might use a headline to share the results of the Science Fair or the need for substitute teachers.
- **Site Shortcuts App**—create shortcuts to other pages on your website or even to other websites or systems. You might link to school lunch menus, sports schedules or your student information system.
- **Upcoming Events App**—automatically displays events from the associated calendar that are within the parameters you set for number of events to display and the number of days of events in the future to display on the page.

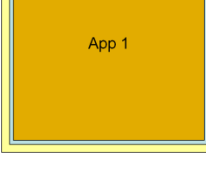

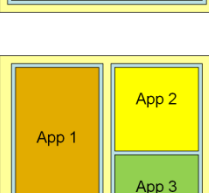

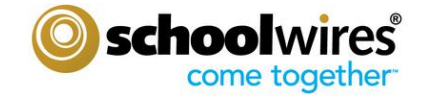

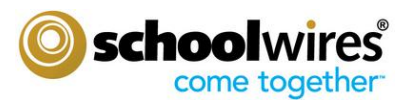

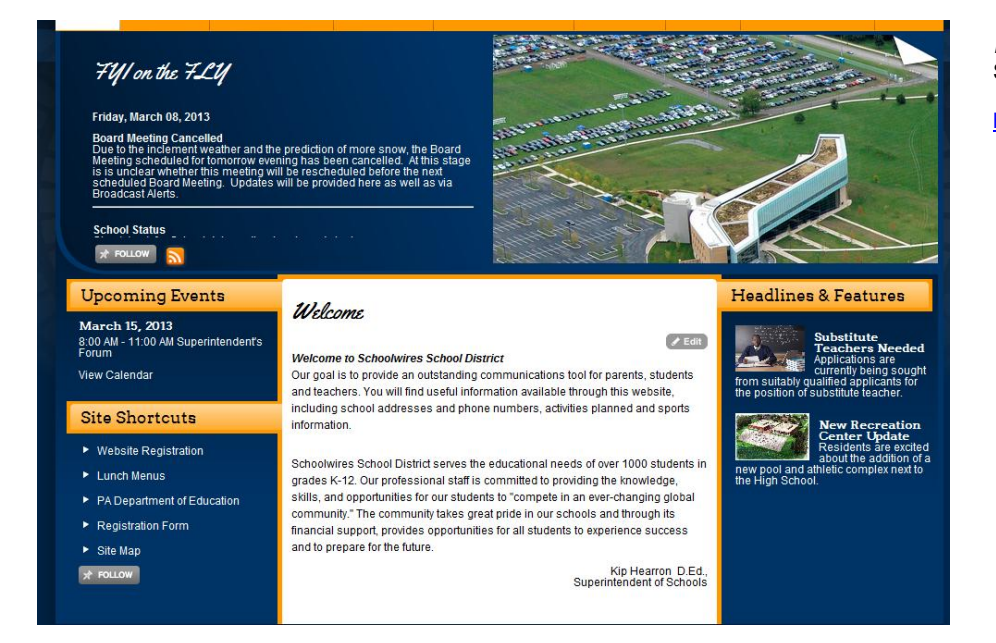

#### *FIGURE 1*

Six Apps (including Photo Gallery) used to Create this 'Clean' Homepage. [http://c2.swtrain8.schoolwires.net//Domain/4](http://c2.swtrain8.schoolwires.net/Domain/4)

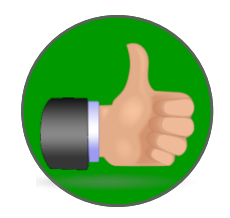

#### Dr. Seuss Day at **Victoria Elementary**

**HOME** 

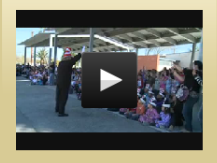

**AP Classes** Where tomorrow's leaders get their start!

**for a full size version** 

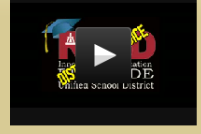

**A-G Music Video** <u>tor a tull</u> s

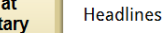

We apologize for phone dialer error<br>Due to a technical glitch, some English-speaking families received a phone<br>message in Spanish. We addressed the issue as soon as it came to our attention.<br>Thank you for your patience.

OUR DISTRICT BOARD OF EDUCATION DEPARTMENTS PARENTS STUDENTS CALENDAR

2nd Annual Parent Education Conference is this Saturday<br>The second annual Parent Education Conference for Spanish speaking families<br>takes place this Saturday, March 9 from 7:30 AM-1:30 at Arlington High School. A<br>variety o

**Way to go, Huskies!**<br>The North boys and girls basketball teams both defeated their rivals in the first game of the CIF state playoffs. Wowll Both teams now head to a doubleheader<br>this Satruday, March 9. The games will ag

We will be broadcasting the CIF Boys & Girls Division II Basketball Games Tonight!<br>Watch LIVE! The girls game starts at 6 PM and boys game starts at 7:30 PM.<br>Click the Headline above to get the link to the broadcast!

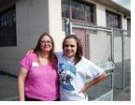

Chemawa gets 300 new "students" on<br>Tuesday, quardians, and others got to see what it's<br>REALLY like to be a middle schooler Tuesday<br>REALLY like to be a middle schooler Tuesday<br>Day. Click the headline above to read more.

Author Susan Straight writes about the history of North's basketball **success** 

What did it take for North Boys' Basketball to take the CIF Championship? A lot of dedication to the team, the school and the community. Click the headline above to<br>read a moving history written by author Susan Straight, as published by KCET.

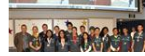

**Example 19 Congratulations**, Science Olympiad teams<br> **Example 19 Congratulations** Science Olympiad teams<br> **Example 19 Congratulations** to our Science Olympiad teams<br>
Teams from King High School and Earthal Middle<br> **Exampl** 

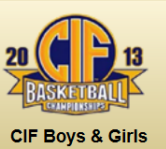

**Division II Basketball Games Tonight at** www.watchrusd.org

> Girls- 6 PM Boys- 7:30 PM

Virtual Tour of the New **RUSD Website** For full sized version click here

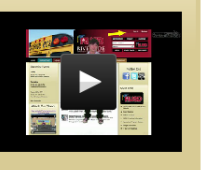

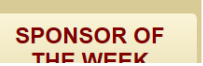

# *FIGURE 2*

17 Apps Used to Create this 'Busy' Homepage

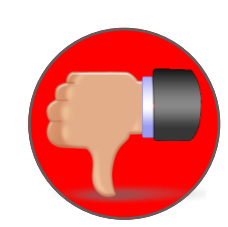

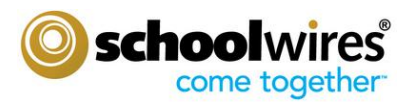

# **Types of Apps**

**Schoolwires** provides you with a set of default apps. They include the apps we featured for use on your homepage. However, you may use those "homepage apps" on any page. You can use any app on any page. We do recommend, however, that you choose your apps based on the type of information you wish to share as well as what will look best on the end-user website. See "Best Practices for Apps on a Page" for more information.

#### **Library Apps**

Centricity2 contains apps known as "library apps." These are collections of like-items in the one app. For example, the Link Library App is a collection of individual links that are published in the one app.

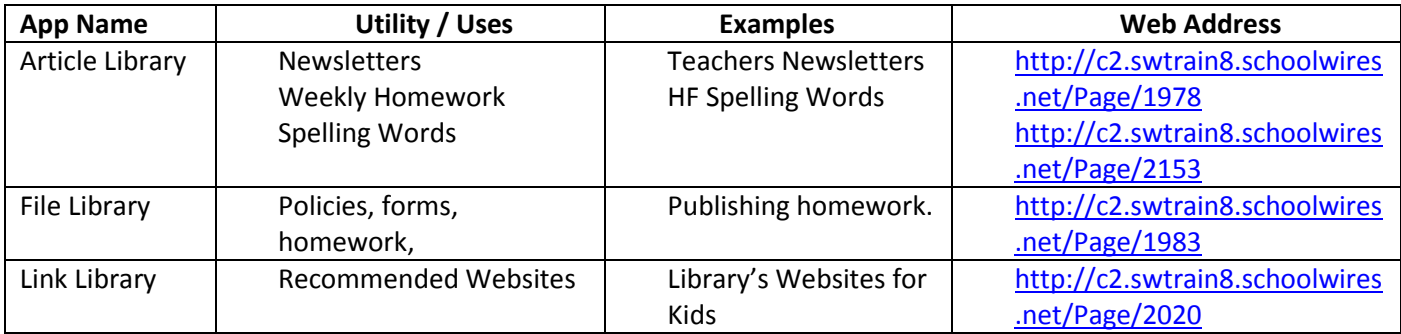

The following apps, while not technically "library apps," also allow you to include collections of like-items in the one app.

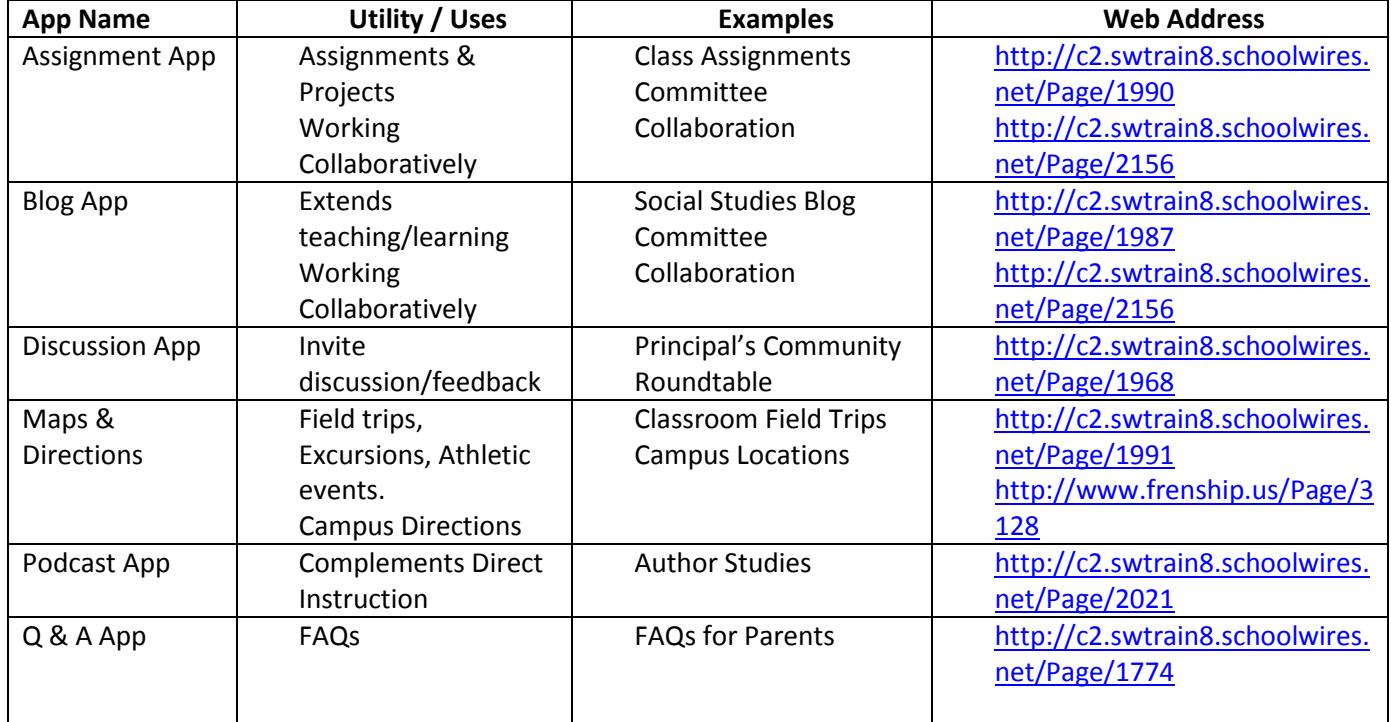

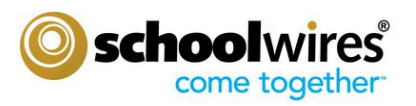

# **Additional Apps**

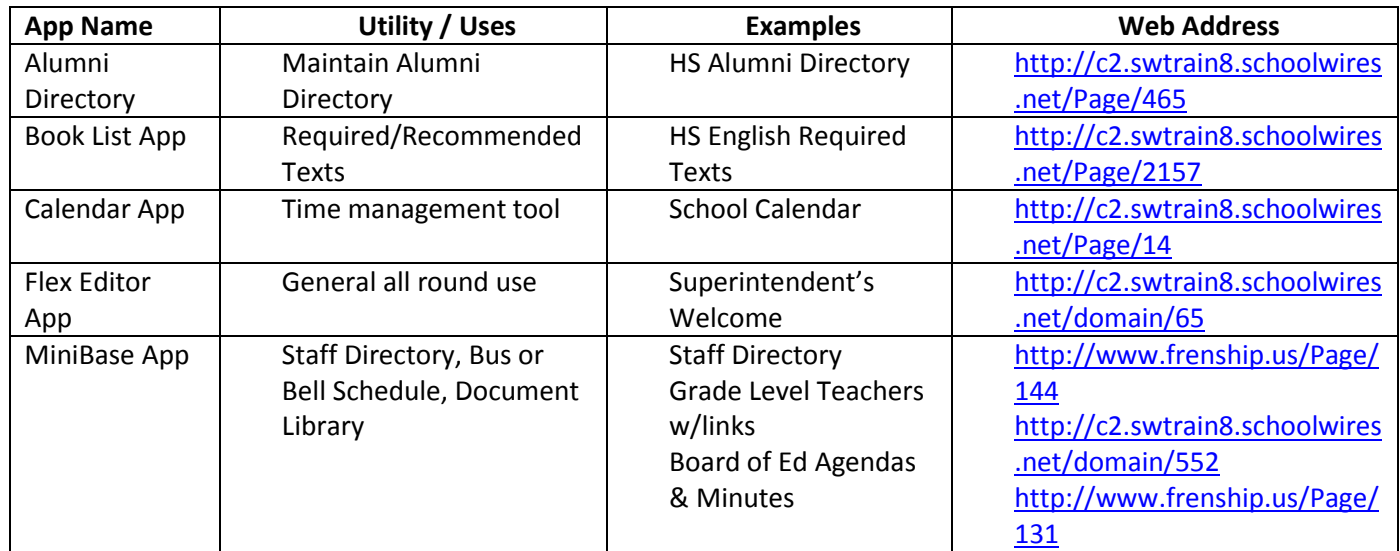

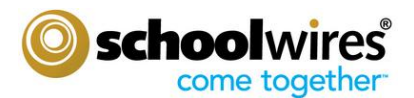

# **Apps & Page Layouts**

When working with Apps, consideration needs to be given to the Page Layout especially when you are considering combining apps on the same page as some apps do not lend themselves to be shared on the same page with other apps. To this end, some page layouts are better suited for certain apps or combination of apps than are others.

# **Apps & Page Layouts Chart Legend**

The legend detailed below illustrates the suitability of Apps with Page Layouts

- **R = (Recommended)** This is a preferred app and layout combination.
- **L = (Some Limitations)** This app and layout combination may display incorrectly. If you use this combination, be sure to check to see how it renders on the end-user website.
- **N = (Not Recommended)** This app and layout combination is problematic.

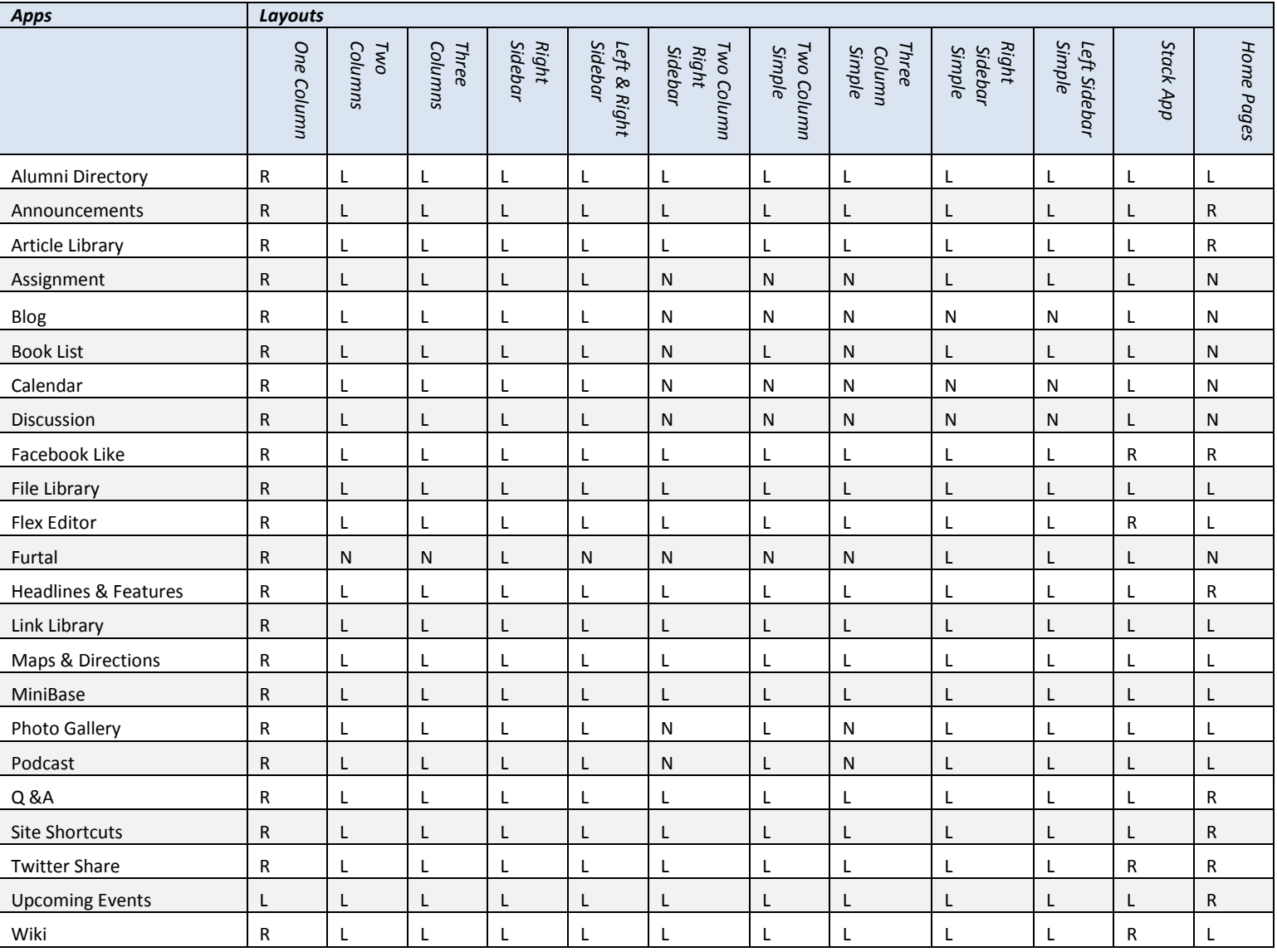

#### **Apps & Page Layouts Chart**

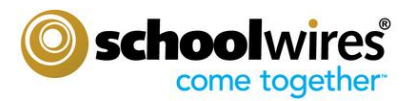

# **Best Practices for Page Layout Regions**

Certain apps display better in certain regions of a Page Layout. For example, a large amount of content within an app placed in a region with limited space will cause the app to display awkwardly. Always check how your page displays on the end-user website. Adjust your Page Layout as necessary in order to provide the best appearance of your content.

### **One Column**

With a one column layout, any app you place in the column displays standard web content without issue. This layout is best for apps containing a large amount of content such as blogs or calendars. Apps with less content such as Upcoming Events are better suited for multiple column or sidebar layouts.

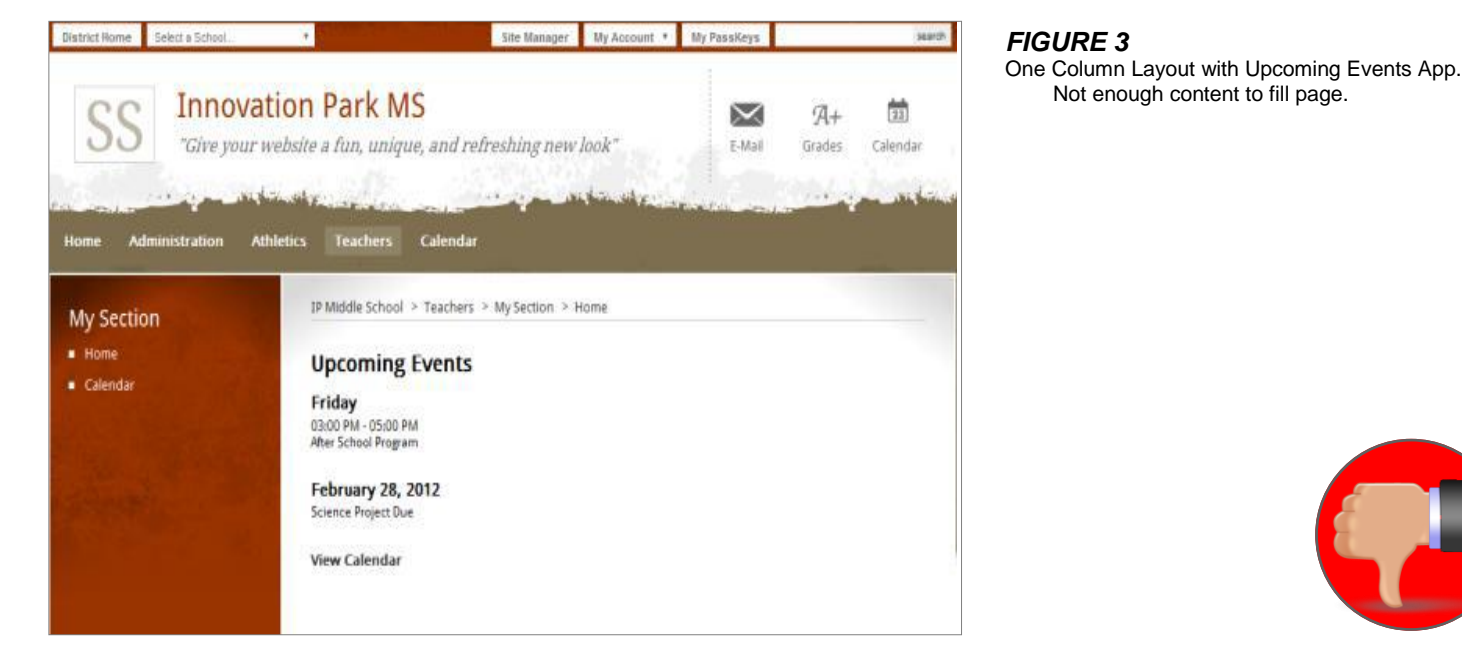

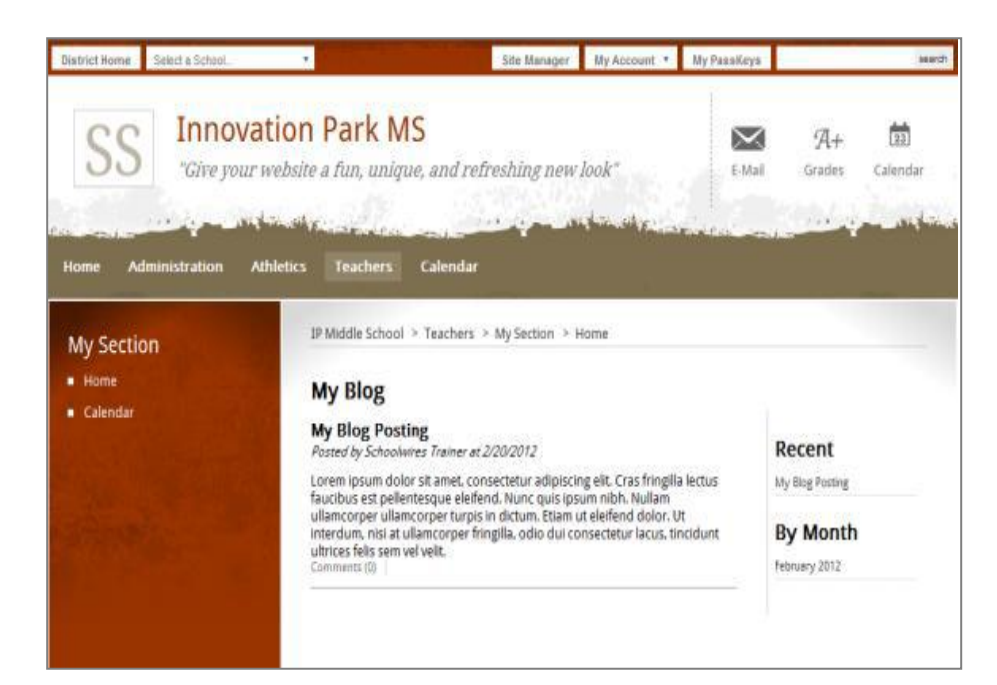

*FIGURE 4* One Column Layout with Blog App

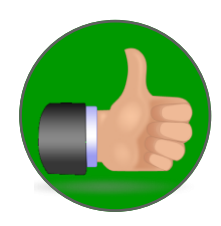

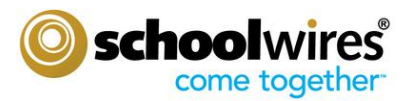

#### **Multiple Columns** -

With multiple column layouts, you can place apps in each of the columns on the page. Many apps display well with these layouts. Apps flagged with an **N** in the *Apps and Page Layout Chart* are not recommended for multiple column layouts.

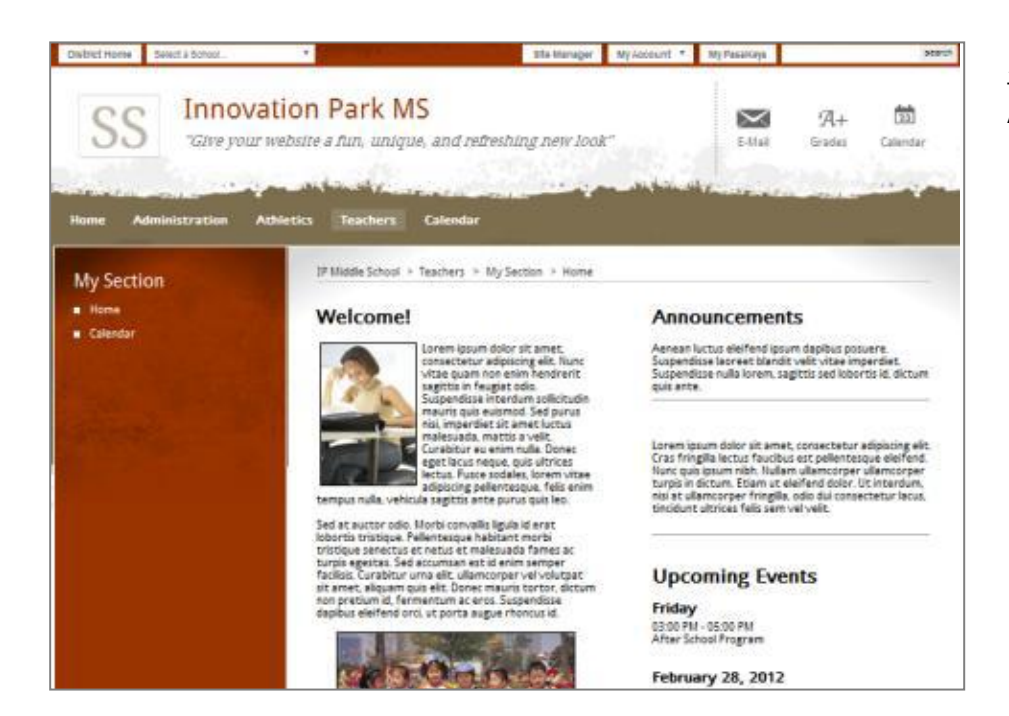

*FIGURE 5*

Two Column Layout with Flex Editor, Announcements, & Upcoming Events Apps

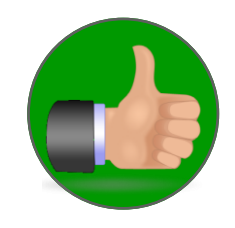

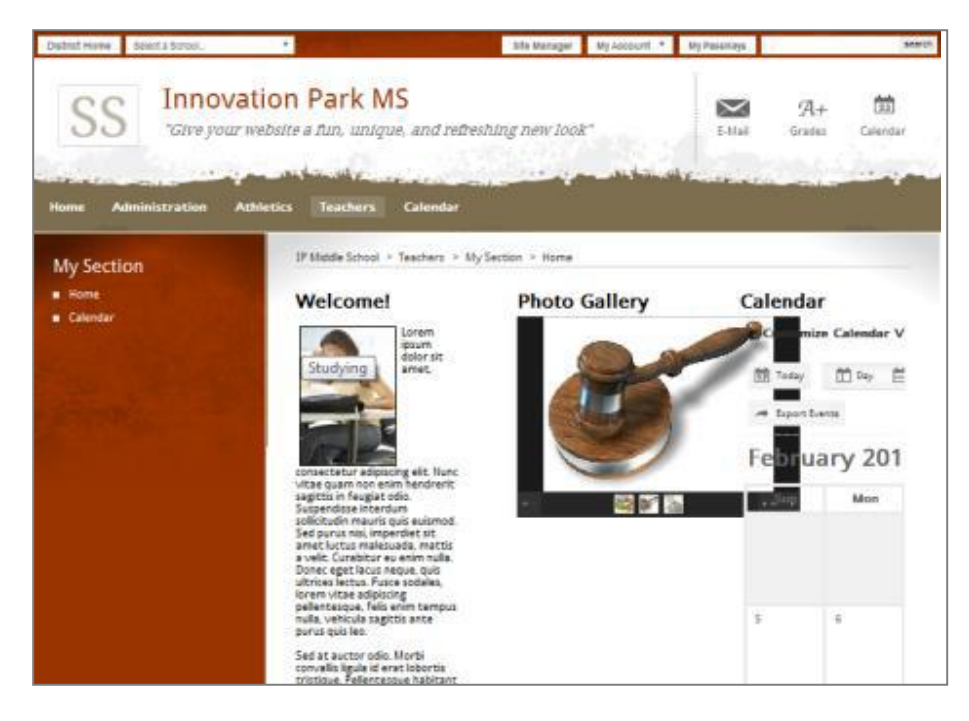

#### *FIGURE 6*

Three Column Layout with Flex Editor, Photo Gallery, & Calendar apps.

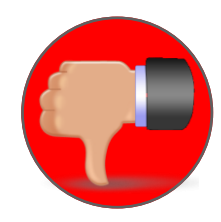

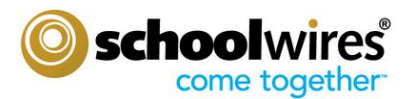

Also, it is important to note that for content to align evenly on a multi-column layout, you must apply the same formatting to the *content* within each column. Below you see two end-user views of pages using the *Three Column*  layout. On the left, the header in all three columns is set by showing the app name above the app content. On the right, text in the first column is formatted using Heading 1; text in the second column is formatted using Heading 6; and, text in the third column is formatted using Normal.

#### $\triangledown$  Show the app name on my page.

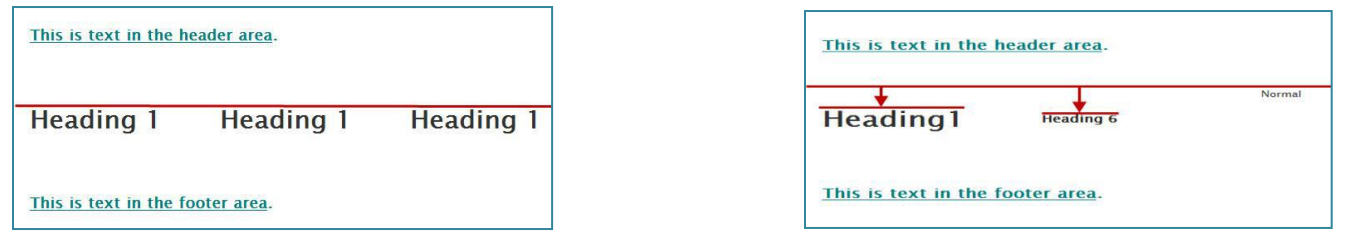

#### **Sidebars**

Sidebars are narrow columns that appear on the left and right sides of a Page Layout and are used in conjunction with columns. Sidebars are well suited for apps that contain a small amount of content such as Upcoming Events or Announcements. Other apps may work well when placed in a sidebar, depending on the size and amount of content within in the app.

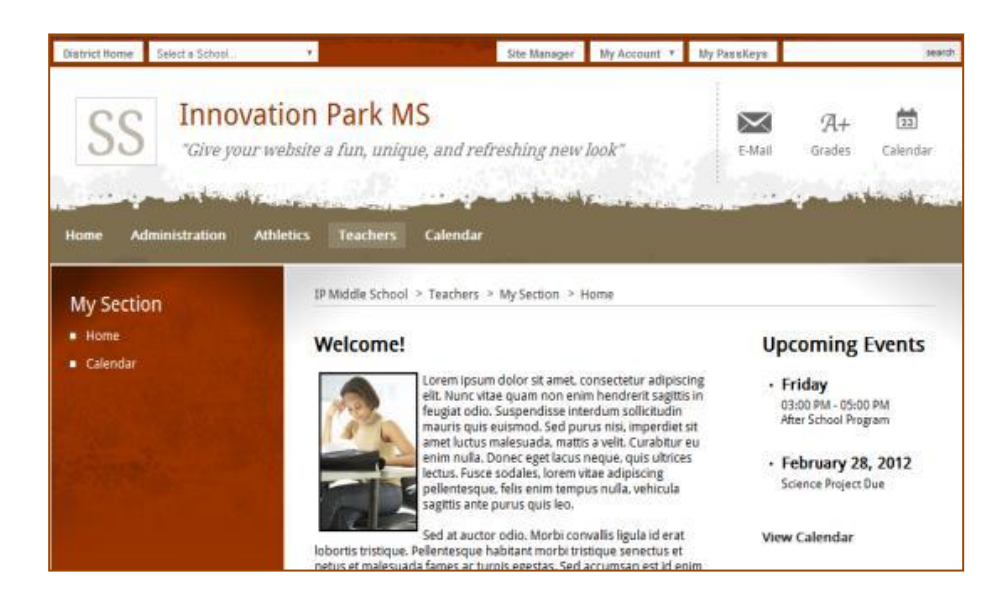

*FIGURE 7* Right Sidebar with Flex Editor (main) & Upcoming Events (sidebar)

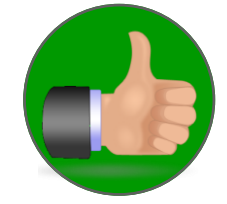

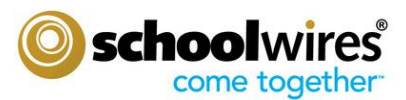

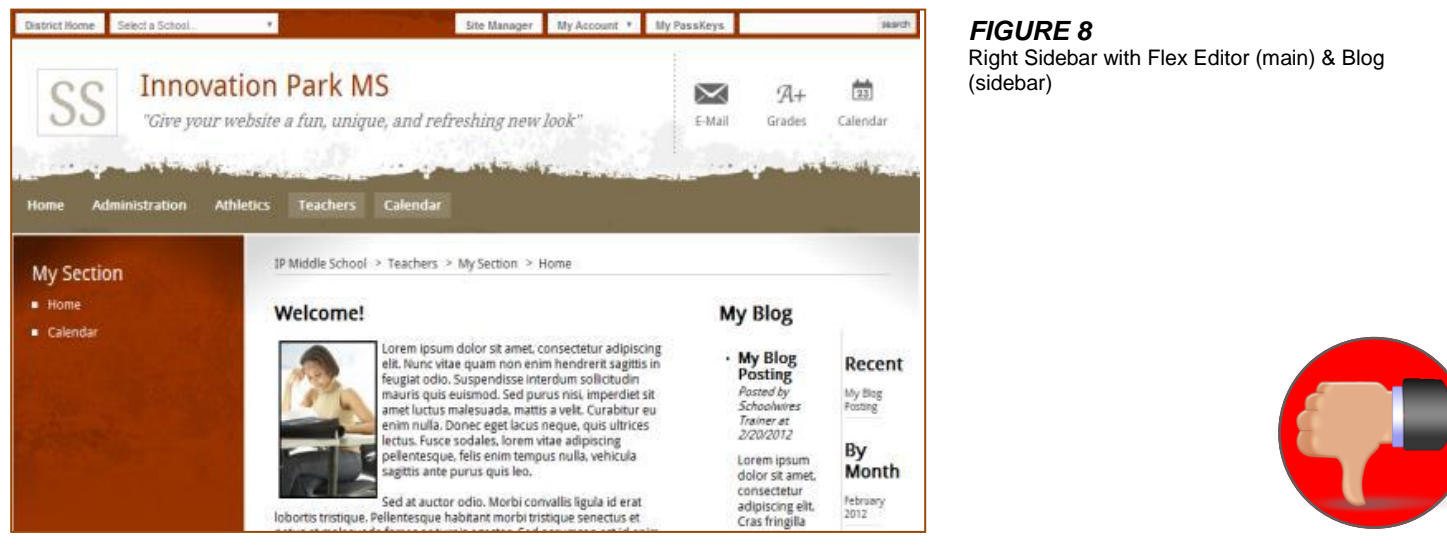

#### **Headers & Footers**

Headers and Footers are one-column regions placed at the top and bottom of a Page Layout. Any app placed in a Header or Footer region displays standard web content without issue. Page Layouts with Header and Footer regions also contain other regions where you place apps.

You might want to avoid placing apps with large amounts of content into the Header or Footer regions as the focus of a page is typically its central region. The Header and Footer regions are best used to accent the central content or to display common information for the page. For example, you might use a Header or Footer region to place a title for the page.

# **Apps: A Viable Alternative to Tables**

Aside from their ease-of-use, another advantage of using apps is they are a viable alternative to using Tables. Examples of how Apps can be used in lieu of Tables are provided below

#### **MiniBase App**

The versatility of the MiniBase App lends makes it such a great alternative to having to work with Tables. Reading Lists, Grade Level Teachers listing, Bell Schedules, & Athletics Schedules are a few examples which demonstrate the viability of using MiniBase in place of Tables. In addition, maintaining any MiniBase is so much quicker and easier, especially when working with content that is compiled alphabetically or chronologically.

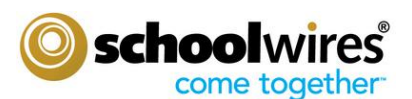

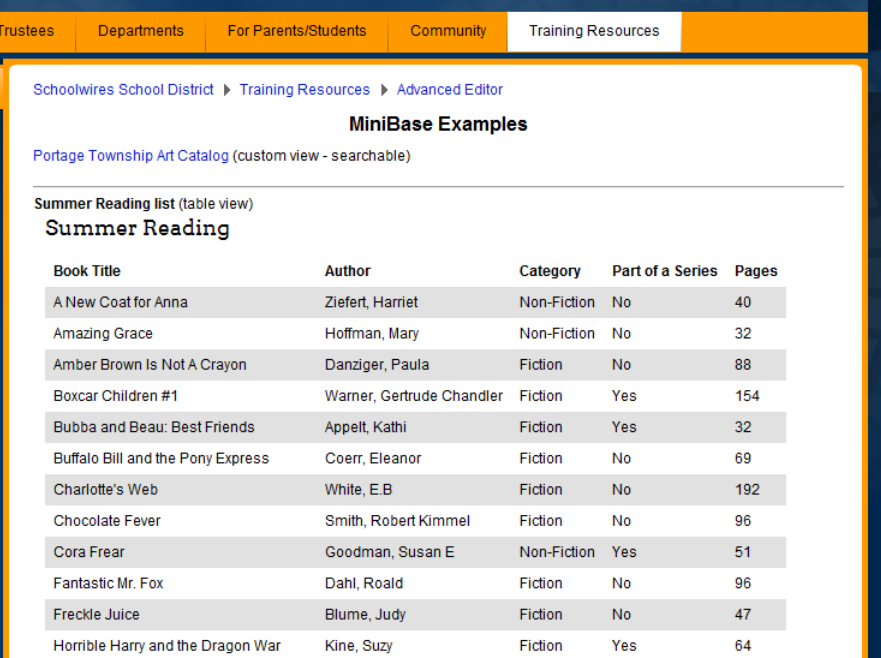

*FIGURE 9* Alphabetized Reading List

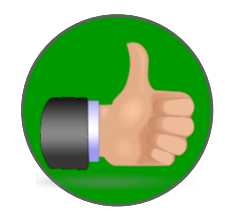

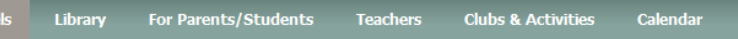

Liberty Elementary School ▶ Grade Levels ▶ 3rd Grade Team (V2)

#### Welcome to 3rd Grade

We are enthusiastic about the new school year and are looking forward to really getting to know our students and<br>meeting all the parents. The 3rd grade team will be collaborating and working closely together to ensure all<br>

Important information about the expectations of third grade will be shared during your scheduled parent-teacher<br>conference week. If you haven't already done so, please ensure you have signed-up to attend.

Finally, both the grade level and teacher's website is a great resource for both parents and students in keeping<br>abreast what what is currently being taught, accessing resources, knowing what has been assigned for homework

We are excited to spend a year of learning and fun with your child.

# Team Teachers - 3rd Grade

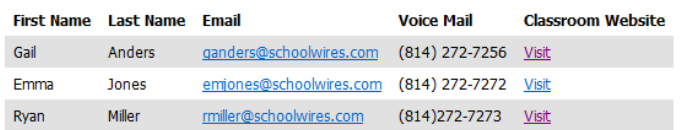

*FIGURE 10* Grade Level Teachers w/Links

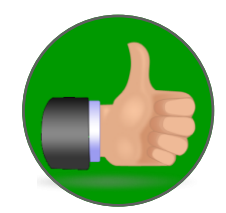

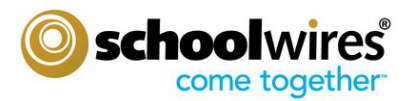

#### **Article Library App**

Another great app that serves as a viable option to creating a Table is the Article Library App. This app makes it quick and easy to create and publish content such as Newsletters, Spelling Lists, or Daily/Weekly Homework assignment.

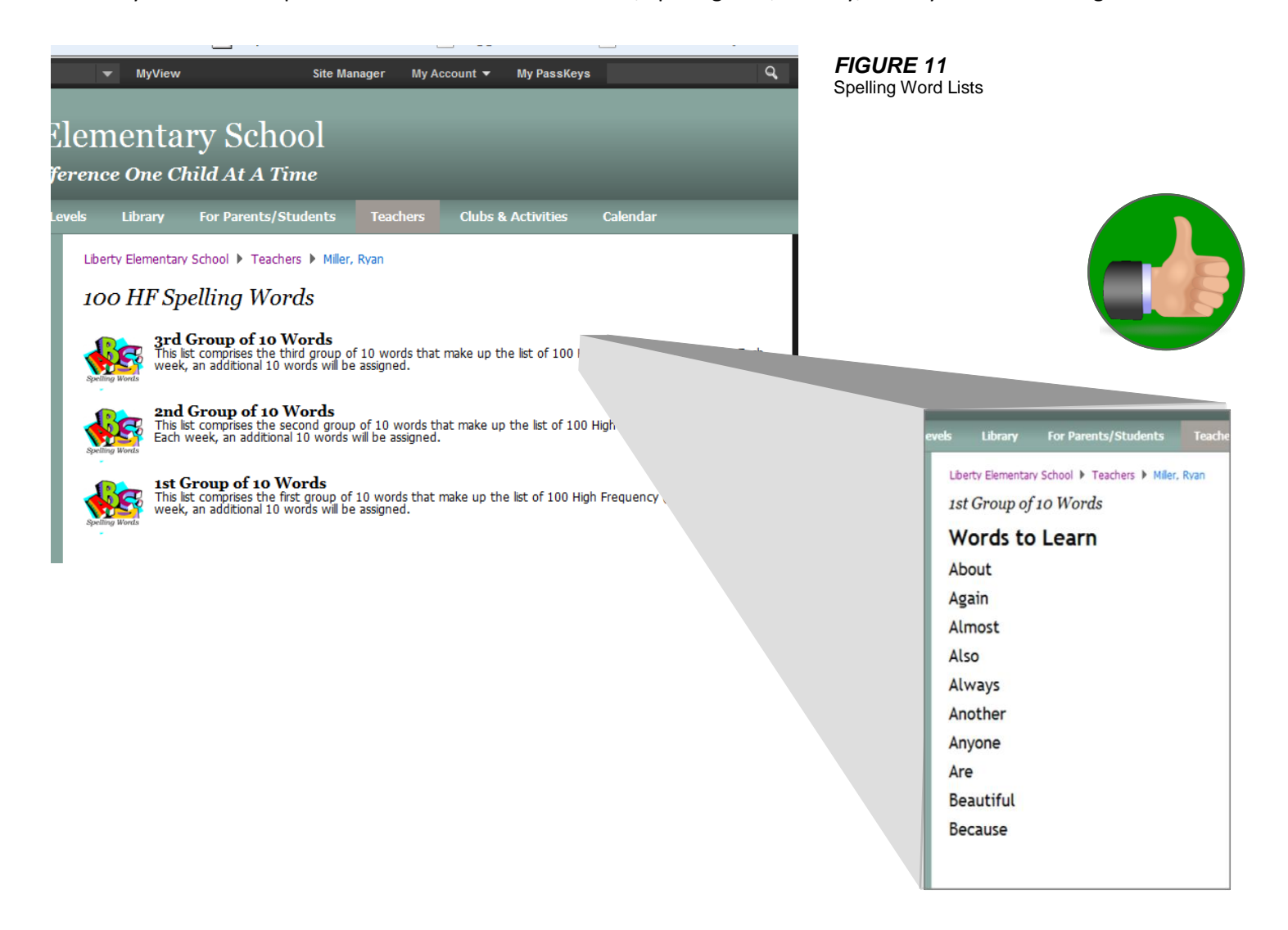

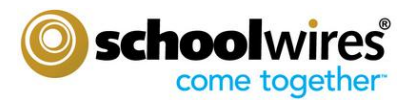

#### **Multiple Apps**

*HF Words Spelling List – Expanded View*

Even using multiple apps with Page Layouts of one or more columns is so much more efficient than using Tables. Common examples of this include Department and/or Teachers Homepages, Classroom Activities / Happening as the following examples show.

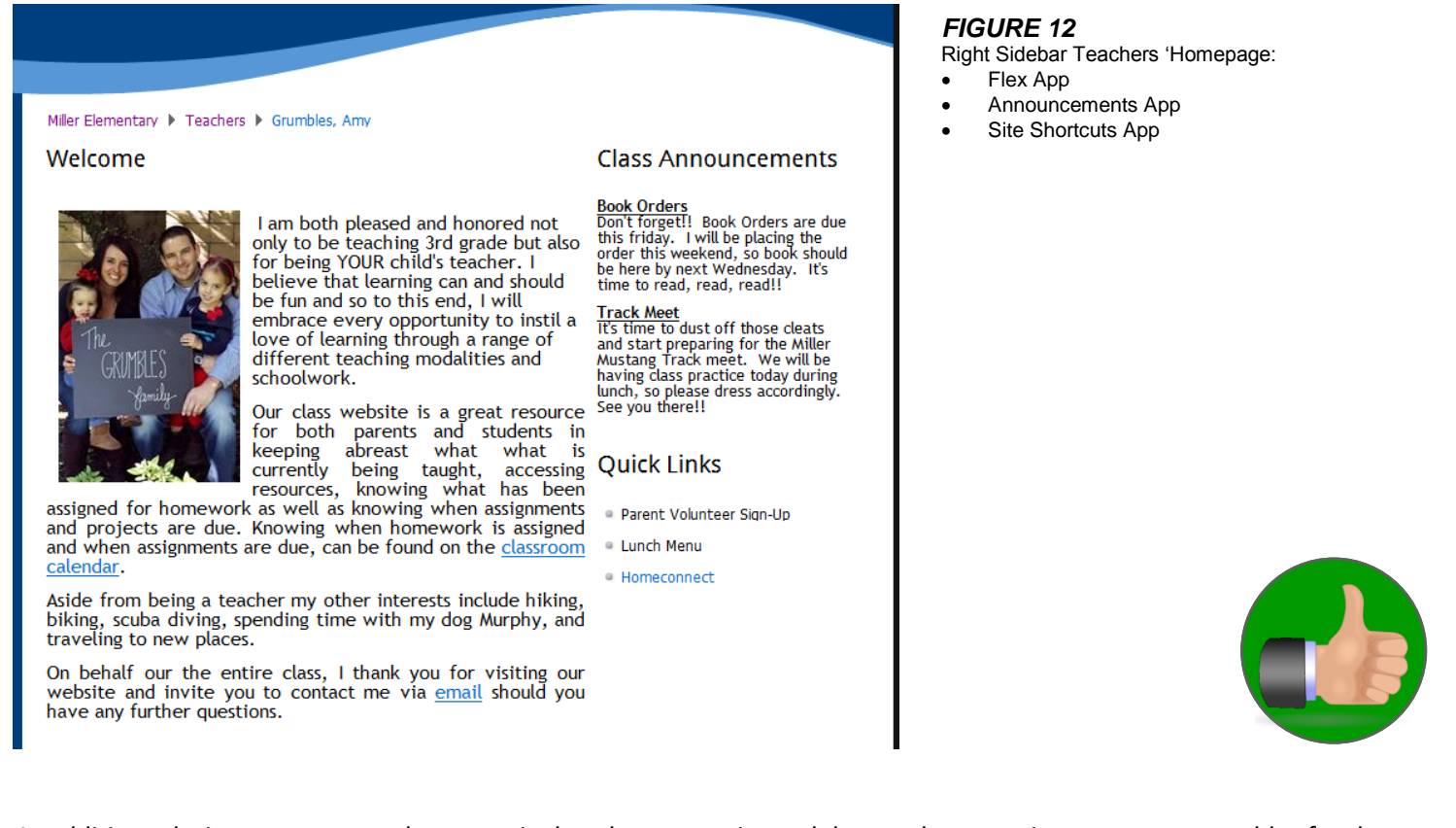

In addition, placing two apps on the same single column page is much better than creating two separate tables for the content. In Figure 13, a File Library App and a Link Library App have been placed on a one-column page making is so much easier and efficient for publishing and updating the content. Figure 14 showcases how a Flex Editor and MiniBase App can be "stacked" in the same one-column page.

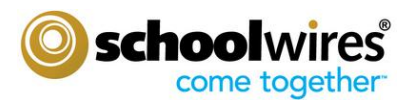

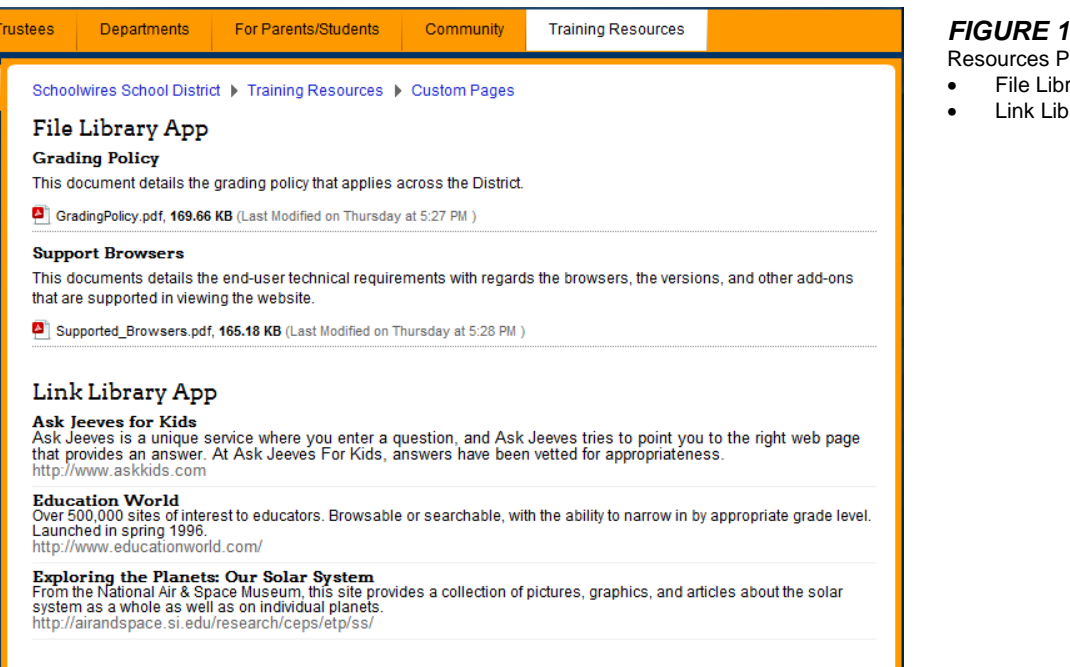

**Training Resources** 

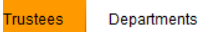

For Parents/Students Community

#### Schoolwires School District ▶ Departments ▶ Technology

#### **Information Technology Department**

#### **Mission**

Mission<br>
It is the mission of the Schoolwires School District's Technology Department is to provide reliable, transparent<br>
technology services to anyone and everyone in the district who uses technology - administrators, te

#### **Core Values**

- 
- Service Delivery that exceed expectations<br>• Communication that is timely, unambiguous, and accurate<br>• Empathy that readiates respect for others<br>• Integrity<br>• A fun and friendly work environment.
- 
- 
- 

# Staff - Information Technology Department

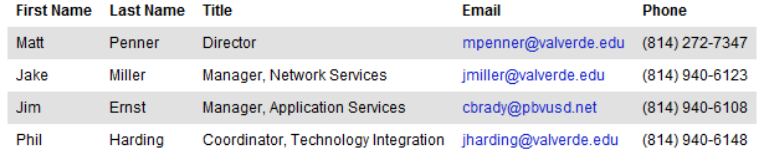

#### *FIGURE 13*

- age Comprising
- rary App
- rary App

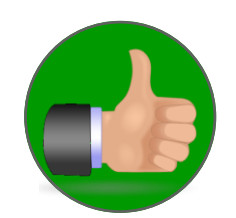

#### *FIGURE 14*

- Department 'Homepage' Comprising
- Flex Editor App
- MiniBase App

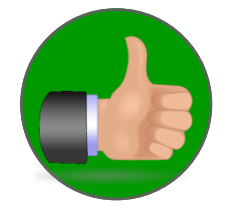